## **Partager un calendrier (ou agenda) avec d'autres utilisateurs**

Il est possible dans Zourit de créer plusieurs calendriers.

Déroulez le menu à droite de "Nouveau rendez-vous" et choisissez "Calendrier" plus bas.

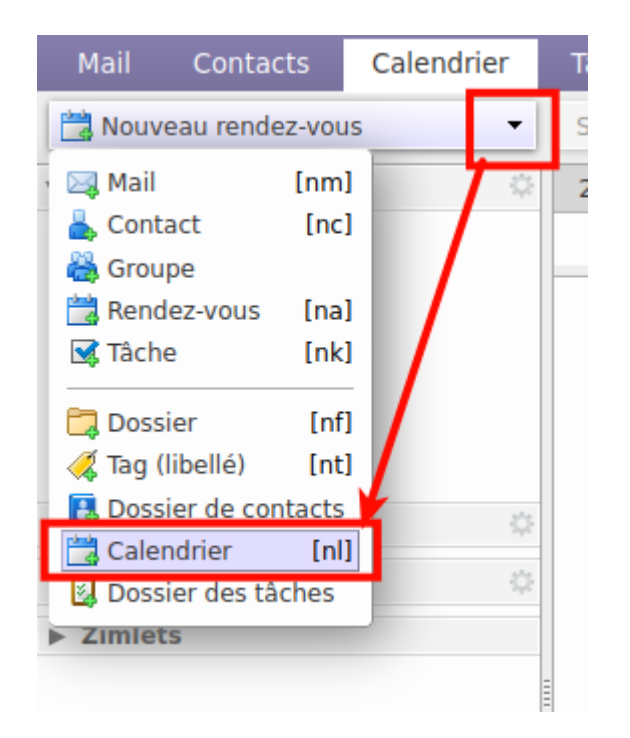

Il peut être pertinent de créer des calendriers selon vos types d'événements et que ces calendriers ne soient pas associés à des comptes personnels, mais à des comptes anonymes. Créer un compte "asso" et créez lui plusieurs calendriers comme "réunions-asso", "manifestations-asso", etc. De manière à pouvoir partager certains en internes et d'autres de manière publique.

## **Partager un calendrier**

Pour partager son calendrier avec d'autres utilisateurs de Zourit, cliquer sur la pointe noire à droite du calendrier et choisissez "Partager le calendrier".

Last<br>update: update: 2023/08/17 outils:mail\_cal:partager\_calendrier\_zourit https://doc.zourit.net/doku.php?id=outils:mail\_cal:partager\_calendrier\_zourit&rev=1692275838 14:37

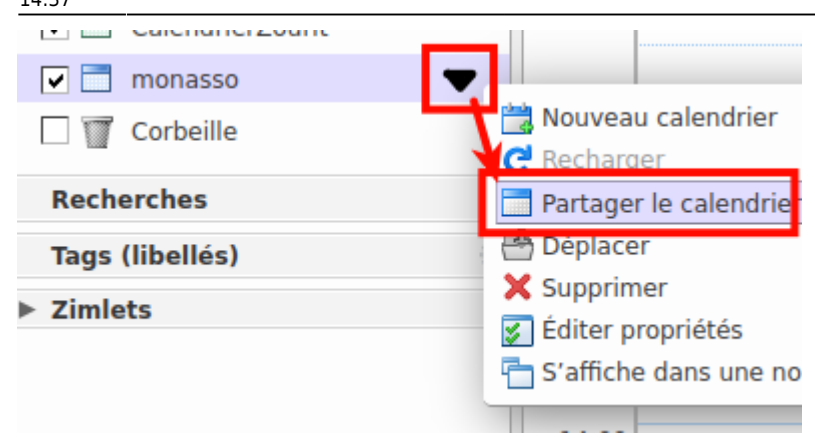

Dans la fenêtre suivante, choisissez "utilisateurs et groupes internes" et indiquez avec quels utilisateur ou groupes (ex: **membres du bureau**, ou **adherents**) qui vous souhaitez partager ce calendrier. Vous pouvez également choisir plusieurs rôles / droits d'accès :

- **Visionneur** : permet uniquement de lire le calendrier
- **Gestionnaire** : permet de lire et d'écrire (créer des évènements) dans le calendrier
- **Admin** : permet de lire et d'écrire (créer des évènements) dans le calendrier, ainsi que de donner des droits à d'autres personnes sur ce calendrier

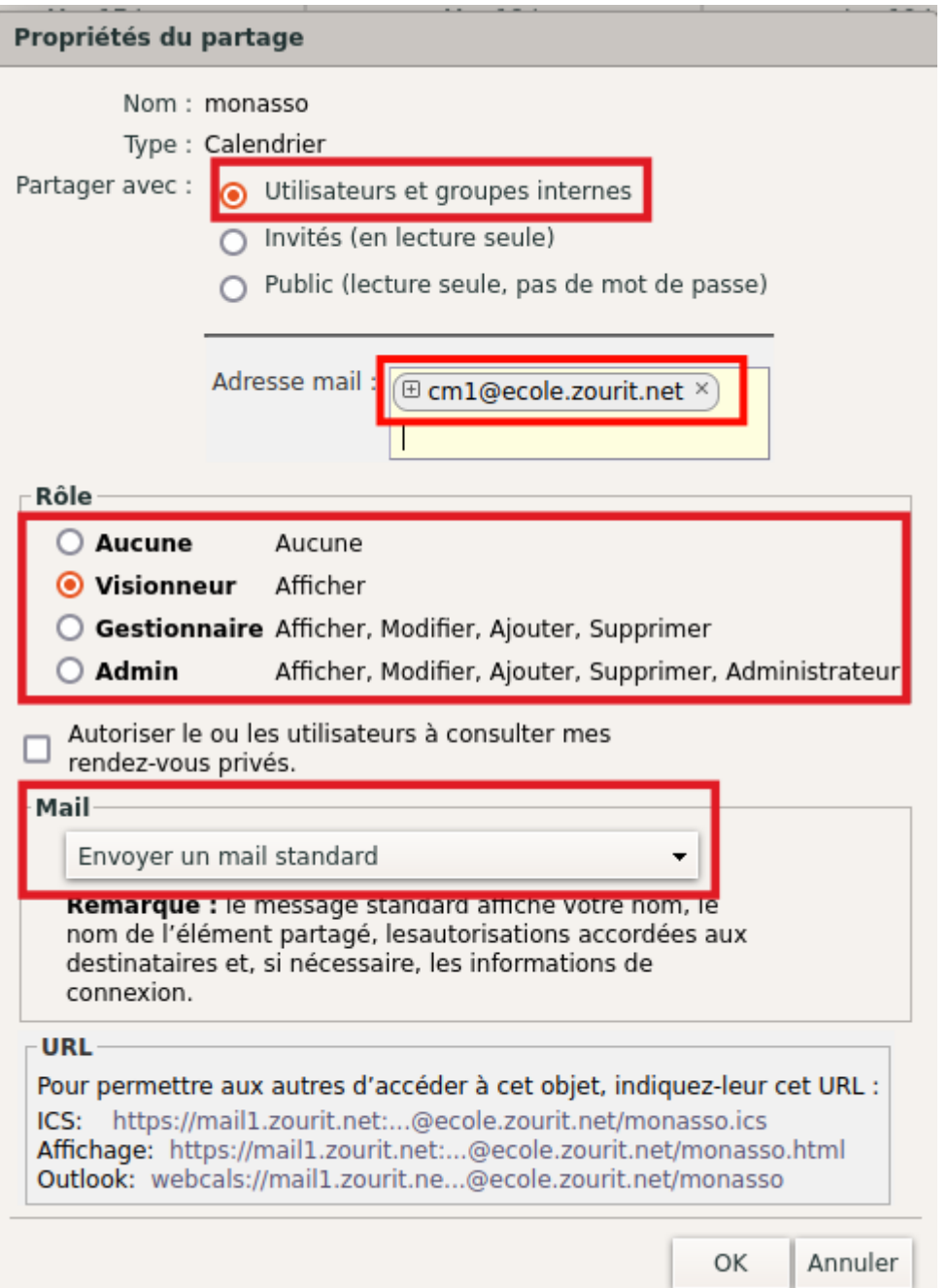

Par défaut, un mail sera envoyé à tous ceux que vous avez choisi et ils pourront facilement ajouter ce calendrier en acceptant le partage.

> Si un utilisateur refuse le partage dans le mail de notification, ce calendrier ne sera pas ajouté. Mais il pourrait toujours le retrouver en recherchant parmi les partages existants : Calendriers / Roue dentée → rechercher des partages et choisir le calendrier voulu.

Last update: 2023/08/17 14:37 outils:mail\_cal:partager\_calendrier\_zourit https://doc.zourit.net/doku.php?id=outils:mail\_cal:partager\_calendrier\_zourit&rev=1692275838

From: <https://doc.zourit.net/> - **Doc, doc Zourit ?**

Permanent link: **[https://doc.zourit.net/doku.php?id=outils:mail\\_cal:partager\\_calendrier\\_zourit&rev=1692275838](https://doc.zourit.net/doku.php?id=outils:mail_cal:partager_calendrier_zourit&rev=1692275838)**

Last update: **2023/08/17 14:37**

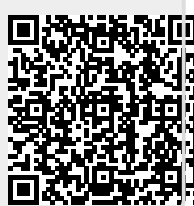